## Appendix A: Loading BASIC-256 on your Windows PC

This chapter will walk you step by step through downloading and installing BASIC-256 on your Microsoft Windows PC. The instructions are written for Windows XP with Firefox as your Web browser. Your specific configuration and installation may be different but the general steps should be similar.

#### 1 – Download:

Connect to the Internet and navigate to the Web site <u>http://www.basic256.org</u> and follow the download link. Once you are at the Sourceforge project page click on the green "Download Now!"button (Illustration 41) to start the download process.

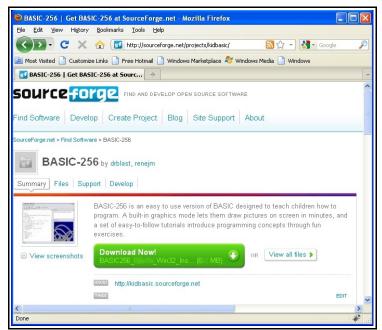

Illustration 41: BASIC-256 on Sourceforge

The download process may ask you what you want to do with the file. Click the "Save File" button (Illustration 42).

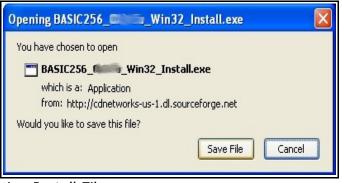

Illustration 42: Saving Install File

Firefox should display the "Downloads" window and actually download the BASIC-256 installer. When it is finished it should look like Illustration 43. Do not close this window quite yet, you will need it to start the Installation.

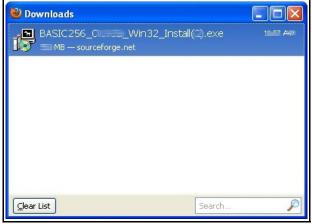

Illustration 43: File Downloaded

#### 2 – Installing:

Once the file has finished downloading (Illustration 43) use your mouse and click on the file from the download list. You will then see one or two dialogs asking if you really want to execute this file (Illustration 44) (Illustration 45). You need to click the "OK" or "Run" buttons on these dialogs.

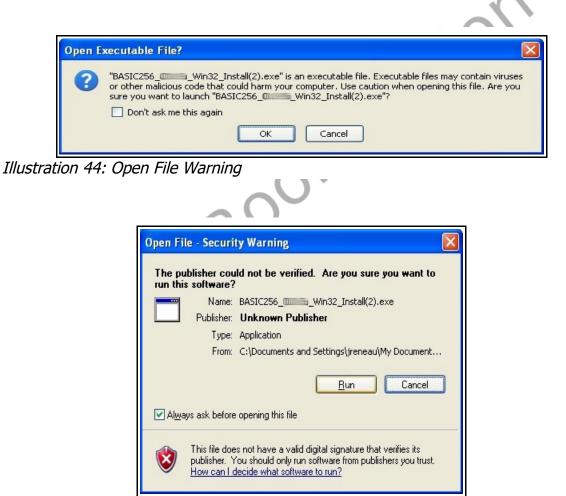

Illustration 45: Open File Security Warning

After the security warnings are cleared you will see the actual BASIC-256 Installer application. Click the "Next>" button on the first screen (Illustration 46).

| 🕼 BASIC256 💶 (2000) Setup: BASIC256 🔳 🗖 🔀                                                                       |
|----------------------------------------------------------------------------------------------------|
| BASIC256 @                                                                                                    |
| This installer will load BASIC256. Pervious versions will be overwritten and any saved files will be preserved. |
| Cancel Nullsoft Install System v2.45                                                                            |

Illustration 46: Installer - Welcome Screen

Read and agree to the GNU GPL software license and click on "I Agree" (Illustration 47). The GNU GPL license is one of the most commonly used "Open Source" and "Free" license to software. You have the right to use, give away, and modify the programs released under the GPL. This license only relates to the BASIC-256 software and not the contents of this book.

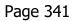

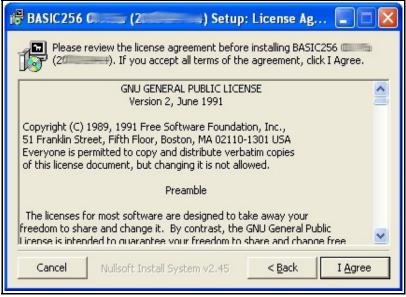

Illustration 47: Installer - GPL License Screen

rek

The next Installer screen asks you what you want to install (Illustration 48). If you are installing BASIC-256 to a USB or other type of removable drive then it is suggested that you un-check the "Start Menu Shortcuts". For most users who are installing to a hard drive, should do a complete install. Click "Next>".

| 🕼 BASIC256 🖾 🔤 (201                                                                                                    | ) Setup: Installation 💶 🗖 🔀 |  |  |  |  |  |  |
|----------------------------------------------------------------------------------------------------|-----------------------------|--|--|--|--|--|--|
| Check the components you want to install and uncheck the components you don't want to install. Click Next to continue. |                             |  |  |  |  |  |  |
| Select components to install:                                                                                          | BASIC256                    |  |  |  |  |  |  |
| Space required: 10000000                                                                                               |                             |  |  |  |  |  |  |
| Cancel Nullsoft Install S                                                                                              | ystem v2.45 < Back Next >   |  |  |  |  |  |  |

Illustration 48: Installer - What to Install

Illustration 49 shows the last screen before the install begins. This screen asks you what folder to install the BASIC-256 executable files into. If you are installing to your hard drive then you should accept the default path.

| 🛱 BASIC256 📖 (2000) Setup: Installati                                                                                                    | ion 🔳 🗖 🔀 |  |  |  |  |  |
|----------------------------------------------------------------------------------------------------|-----------|--|--|--|--|--|
| Setup will install BASIC25( (2000)) in the following folder. To<br>install in a different folder, click Browse and select another folder. Click<br>Install to start the installation. |           |  |  |  |  |  |
| Destination Folder                                                                                                    |           |  |  |  |  |  |
| C:\Program Files\BASIC256\                                                                                                    | Browse    |  |  |  |  |  |
|                                                                                                    |           |  |  |  |  |  |
| Space required: 11/11/11/18                                                                                                    |           |  |  |  |  |  |
| Space available: 100009GB                                                                                                    |           |  |  |  |  |  |
| Cancel Nullsoft Install System v2.45 < Back                                                                                                    | Install   |  |  |  |  |  |

Illustration 49: Installer - Where to Install

The installation is complete when you see this screen (Illustration 50). Click "Close".

| PASIC256 (2010) Setup: Completed            |                 |
|---------------------------------------------|-----------------|
|                                             |                 |
|                                             |                 |
| Show <u>d</u> etails                        |                 |
|                                             |                 |
|                                             |                 |
|                                             |                 |
|                                             |                 |
| Cancel Nullsoft Install System v2.45 < Back | <u>⊂</u> lose ] |

Illustration 50: Installer - Complete

#### 3 – Starting BASIC-256

The installation is complete. You may now click on the Windows "Start" button and then "All Programs >" (Illustration 51).

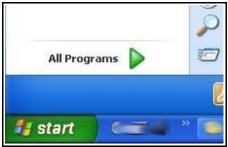

Illustration 51: XP Start Button

You will then see a menu for BASIC-256. You may open the program by clicking on it, uninstall it, or view the documentation from this menu (Illustration 52).

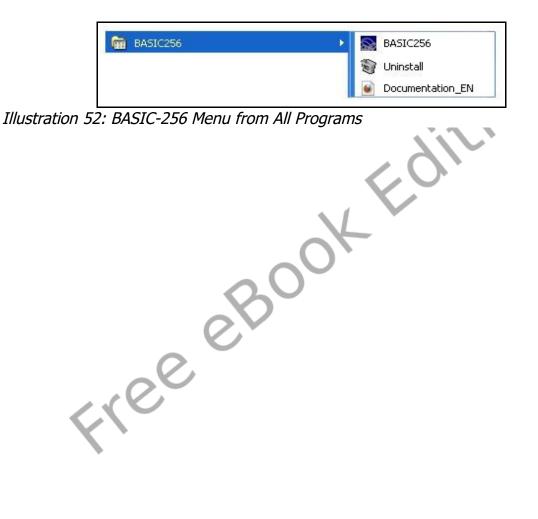

## **Appendix B: Color Names and Numbers**

Listing of standard color names used in the *color* statement. The corresponding RGB values are also listed.

| Color               | RGB Values    | Swatch |
|---------------------|---------------|--------|
| black               | 0, 0, 0       |        |
| white               | 255, 255, 255 | $\sim$ |
| red                 | 255, 0, 0     |        |
| darkred             | 128, 0, 0     |        |
| green               | 0, 255, 0     |        |
| darkgreen           | 0, 128, 0     |        |
| blue                | 0, 0, 255     |        |
| darkblue            | 0, 0, 128     |        |
| cyan                | 0, 255, 255   |        |
| darkcyan            | 0, 128, 128   |        |
| purple              | 255, 0, 255   |        |
| darkpurple          | 128, 0, 128   |        |
| yellow              | 255, 255, 0   |        |
| darkyellow          | 128, 128, 0   |        |
| orange              | 255, 102, 0   |        |
| darkorange          | 176, 61, 0    |        |
| gray /grey          | 160, 160, 160 |        |
| darkgray / darkgrey | 128, 128, 128 |        |
| clear               |               |        |

#### **Appendix C: Musical Tones**

This chart will help you in converting the keys on a piano into frequencies to use in the **sound** statement.

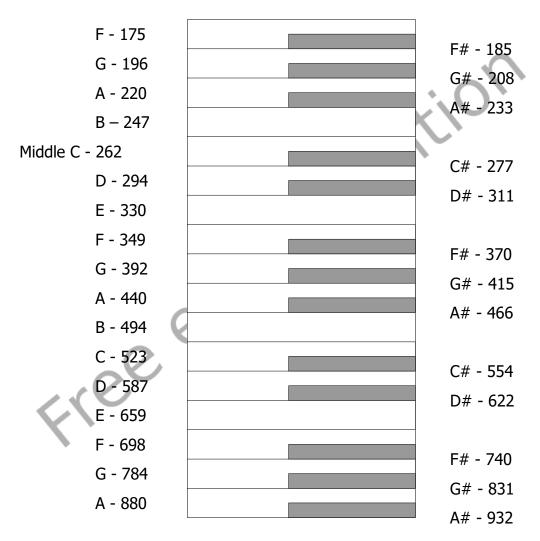

### **Appendix D: Key Values**

Key values are returned by the *key()* function and represent the last keyboard key pressed since the key was last read. This table lists the commonly used key values for the standard English keyboard. Other key values exist.

|       | English (EN) Keyboard Codes 🔹 🦳 🔪 |            |     |    |   |     |    |   |               |          |
|-------|-----------------------------------|------------|-----|----|---|-----|----|---|---------------|----------|
| Key   | #                                 |            | Key | #  |   | Key | #  |   | Key           | #        |
| Space | 32                                |            | А   | 65 |   | L   | 76 |   | W             | 87       |
| 0     | 48                                |            | В   | 66 |   | М   | 77 | K | x             | 88       |
| 1     | 49                                |            | С   | 67 |   | N   | 78 |   | Y             | 89       |
| 2     | 50                                |            | D   | 68 |   | 0   | 79 |   | Z             | 90       |
| 3     | 51                                |            | E   | 69 | C | P   | 80 | ] | ESC           | 16777216 |
| 4     | 52                                |            | F   | 70 |   | Q   | 81 | ] | Backspace     | 16777219 |
| 5     | 53                                |            | G   | 71 |   | R   | 82 | ] | Enter         | 16777220 |
| 6     | 54                                |            | Н   | 72 | 1 | S   | 83 | ] | Left Arrow    | 16777234 |
| 7     | 55                                | $\bigcirc$ | Ι   | 73 | 1 | Т   | 84 | ] | Up Arrow      | 16777235 |
| 8     | 56                                |            | J   | 74 |   | U   | 85 |   | Right Arrow   | 16777236 |
| 9     | 57                                |            | К   | 75 |   | V   | 86 |   | Down<br>Arrow | 16777237 |

## Appendix E: Unicode Character Values – Latin (English)

This table shows the Unicode character values for standard Latin (English) letters and symbols. These values correspond with the ASCII values that have been used since the 1960's. Additional character sets are available at <a href="http://www.unicode.org">http://www.unicode.org</a>.

|     |    |       |    | - |     | -  |               |     |    |                 |     |     |     |     |
|-----|----|-------|----|---|-----|----|---------------|-----|----|-----------------|-----|-----|-----|-----|
| CHR | #  | CHR   | #  |   | CHR | #  |               | CHR | #  |                 | CHR | #   | CHR | #   |
| NUL | 0  | SYN   | 22 |   | ,   | 44 |               | В   | 66 |                 | Х   | 88  | ň   | 110 |
| SOH | 1  | ETB   | 23 |   | -   | 45 |               | С   | 67 |                 | Y   | 89  | 0   | 111 |
| STX | 2  | CAN   | 24 |   |     | 46 |               | D   | 68 |                 | Z   | 90  | р   | 112 |
| ETX | 3  | EM    | 25 |   | /   | 47 |               | E   | 69 | Þ               |     | 91  | q   | 113 |
| ET  | 4  | SUB   | 26 |   | 0   | 48 |               | F   | 70 |                 | T   | 92  | r   | 114 |
| ENQ | 5  | ESC   | 27 |   | 1   | 49 |               | G   | 71 | $\mathbf{\vee}$ | ]   | 93  | S   | 115 |
| ACK | 6  | FS    | 28 |   | 2   | 50 |               | H_  | 72 |                 | ^   | 94  | t   | 116 |
| BEL | 7  | GS    | 28 |   | 3   | 51 |               |     | 73 |                 | _   | 95  | u   | 117 |
| BS  | 8  | RS    | 30 |   | 4   | 52 |               | )   | 74 |                 | `   | 96  | v   | 118 |
| HT  | 9  | US    | 31 |   | 5   | 53 | $\mathcal{I}$ | K   | 75 |                 | а   | 97  | w   | 119 |
| LF  | 10 | Space | 32 |   | 6   | 54 |               | L   | 76 |                 | b   | 98  | х   | 120 |
| VT  | 11 | !     | 33 |   | 7   | 55 |               | М   | 77 |                 | С   | 99  | у   | 121 |
| FF  | 12 | "     | 34 |   | 8   | 56 |               | N   | 78 |                 | d   | 100 | Z   | 122 |
| CR  | 13 | #     | 35 |   | 9   | 57 |               | 0   | 79 |                 | е   | 101 | {   | 123 |
| SO  | 14 | \$    | 36 |   | :   | 58 |               | Р   | 80 |                 | f   | 102 |     | 124 |
| SI  | 15 | %     | 37 |   | ;   | 59 |               | Q   | 81 |                 | g   | 103 | }   | 125 |
| DLE | 16 | &     | 38 |   | <   | 60 |               | R   | 82 |                 | h   | 104 | ~   | 126 |
| DC1 | 17 | · '   | 39 |   | =   | 61 |               | S   | 83 |                 | i   | 105 | DEL | 127 |
| DC2 | 18 | (     | 40 |   | >   | 62 |               | Т   | 84 |                 | j   | 106 |     |     |
| DC3 | 19 | )     | 41 |   | ?   | 63 |               | U   | 85 |                 | k   | 107 |     |     |
| DC4 | 20 | *     | 42 |   | @   | 64 |               | V   | 86 |                 | I   | 108 |     |     |
| NAK | 21 | +     | 43 |   | Α   | 65 |               | W   | 87 |                 | m   | 109 |     |     |

0-31 and 127 are non-printable. Adapted from the Unicode Standard 5.2

#### **Appendix F: Reserved Words**

These are the words that the BASIC-256 language uses to perform various tasks. You may not use any of these words for variable names or labels for the GOTO and GOSUB statements

# cyan abs dark darkblue acos darkcyan and darkgeeen arc darkgray asc asin darkgrey atan darkorange black darkpurple blue darkred darkyellow call catch day dbclose ceil changedir dbcloseset chord dbexecute chr dbfloat circle dbint clear dbnull clq dbopen clickb dbopenset clickclear dbrow clickx dbstring clicky debuginfo close degrees cls dim color dir colour do confirm editvisible continue else continuedo end continuefor endfunction continuewhile endif endsubroutine cos endtry count endwhile countx currentdir eof

error arrayindex error arrayindexmissing error arraysizelarge error arraysizesmall error byref error byreftype error colornumber error dbcolno error dbconnnumber error dbnotopen error dbnotset error dbnotsetrow error dbopen error dbquery error dbsetnumber error divzero error filenotopen error filenumber error fileopen error filereset error filewrite error folder error fontsize error fontweight error for1 error for2 error freedb error freedbset error freefile error freenet error imagefile error imagesavetype error imagescale error infinity error logrange error netaccept error netbind error netconn error nethost error netnone error netread error netsock error netsocknumber error netsockopt error netwrite

error none error nonnumeric error nosuchvariable error notanumber error notimplemented error penwidth error permission error polyarray error polypoints error printernotoff error printernoton error printeropen error putbitformat error radix error radixstring error rqb error spritena error spritenumber error spriteslice error\_strend error stringmaxlen error strneglen error strstart exists exitdo exitfor exitwhile exp explode explodex false fastgraphics float floor font for freedb freedbset freefile freenet frombinary fromhex fromoctal fromradix getbrushcolor

getcolor getpenwidth getsetting getslice global qosub goto graphheight graphsize graphwidth gray green grey hour if imgload imgsave implode include input instr instrx int kev kill lasterror lasterrorextra lasterrorline lasterrormessage left length line log log10 lower md5 mid minute month mouseb mousex mousey msec netaddress netclose

netconnect netdata netlisten netread netwritenext next not. offerror onerror open openb or orange ostype outputvisible pause penwidth pi pie pixel plot poly portin portout print printercancel printeroff printeron printerpage purple putslice radians rand read readbyte readline rect red redim ref refresh rem replace replacex

reset

#### Appendix F: Reserved Words

return rqb right say second seek setsetting sin size sound spritecollide spritedim spriteh spritehide spriteload spritemove spriteplace spritepoly spriteshow spriteslice spritev spritew spritex spritey sqr stamp reek step string system

tan text textheight textwidth then throwerror to tobinary tohex tooctal toradix true try until upper version volume wavplay wavstop wavwait while white write writebyte writeline xor year yellow

# **Appendix G: Errors and Warnings**

| Error | r #                  | Error Description (EN)                                |
|-------|----------------------|-------------------------------------------------------|
| 0     | ERROR_NONE           |                                                       |
| 2     | ERROR_FOR1           | "Illegal FOR – start number > end number"             |
| 3     | ERROR_FOR2           | "Illegal FOR – start number < end number"             |
| 5     | ERROR_FILENUMBER     | "Invalid File Number"                                 |
| 6     | ERROR_FILEOPEN       | "Unable to open file"                                 |
| 7     | ERROR_FILENOTOPEN    | "File not open."                                      |
| 8     | ERROR_FILEWRITE      | "Unable to write to file"                             |
| 9     | ERROR_FILERESET      | "Unable to reset file"                                |
| 10    | ERROR_ARRAYSIZELARGE | "Array dimension too large"                           |
| 11    | ERROR_ARRAYSIZESMALL | "Array dimension too small"                           |
| 12    | ERROR_NOSUCHVARIABLE | "Unknown variable"                                    |
| 15    | ERROR_ARRAYINDEX     | "Array index out of bounds"                           |
| 16    | ERROR_STRNEGLEN      | "Substring length less that zero"                     |
| 17    | ERROR_STRSTART       | "Starting position less than zero"                    |
| 18    | ERROR_STREND         | "String not long enough for given starting character" |
| 19    | ERROR_NONNUMERIC     | "Non-numeric value in numeric expression"             |
| 20    | ERROR_RGB            | "RGB Color values must be in the range of 0 to 255."  |
| 21    | ERROR_PUTBITFORMAT   | "String input to putbit incorrect."                   |
| 22    | ERROR_POLYARRAY      | "Argument not an array for poly()/stamp()"            |
| 23    | ERROR_POLYPOINTS     | "Not enough points in array for poly()/stamp()"       |
| 24    | ERROR_IMAGEFILE      | "Unable to load image file."                          |
| 25    | ERROR_SPRITENUMBER   | "Sprite number out of range."                         |
| 26    | ERROR_SPRITENA       | "Sprite has not been assigned."                       |
| 27    | ERROR_SPRITESLICE    | "Unable to slice image."                              |
| 28    | ERROR_FOLDER         | "Invalid directory name."                             |

| 29 | ERROR_INFINITY      | "Operation returned infinity."                                  |
|----|---------------------|-----------------------------------------------------------------|
| 30 | ERROR_DBOPEN        | "Unable to open SQLITE database."                               |
| 31 | ERROR_DBQUERY       | "Database query error (message follows)."                       |
| 32 | ERROR_DBNOTOPEN     | "Database must be opened first."                                |
| 33 | ERROR_DBCOLNO       | "Column number out of range."                                   |
| 34 | ERROR_DBNOTSET      | "Record set must be opened first."                              |
| 35 | ERROR_TYPECONV      | "Unable to convert string to number."                           |
| 36 | ERROR_NETSOCK       | "Error opening network socket."                                 |
| 37 | ERROR_NETHOST       | "Error finding network host."                                   |
| 38 | ERROR_NETCONN       | "Unable to connect to network host."                            |
| 39 | ERROR_NETREAD       | "Unable to read from network connection."                       |
| 40 | ERROR_NETNONE       | "Network connection has not been opened."                       |
| 41 | ERROR_NETWRITE      | "Unable to write to network connection."                        |
| 42 | ERROR_NETSOCKOPT    | "Unable to set network socket options."                         |
| 43 | ERROR_NETBIND       | "Unable to bind network socket."                                |
| 44 | ERROR_NETACCEPT     | "Unable to accept network connection."                          |
| 45 | ERROR_NETSOCKNUMBER | "Invalid Socket Number"                                         |
| 46 | ERROR_PERMISSION    | "You do not have permission to use this statement/function."    |
| 47 | ERROR_IMAGESAVETYPE | "Invalid image save type."                                      |
| 50 | ERROR_DIVZERO       | "Division by zero"                                              |
| 51 | ERROR_BYREF         | "Function/Subroutine expecting variable reference in call"      |
| 52 | ERROR_BYREFTYPE     | "Function/Subroutine variable incorrect reference type in call" |
| 53 | ERROR_FREEFILE      | "There are no free file numbers to allocate"                    |
| 54 | ERROR_FREENET       | "There are no free network connections to allocate"             |
| 55 | ERROR_FREEDB        | "There are no free database connections to allocate"            |
| 56 | ERROR_DBCONNNUMBER  | "Invalid Database Connection Number"                            |
| 57 | ERROR_FREEDBSET     | "There are no free data sets to allocate for that               |

|       |                         | database connection"                                                         |  |  |  |  |
|-------|-------------------------|------------------------------------------------------------------------------|--|--|--|--|
| 58    | ERROR_DBSETNUMBER       | "Invalid data set number"                                                    |  |  |  |  |
| 59    | ERROR_DBNOTSETROW       | "You must advance the data set using DBROW before you can read data from it" |  |  |  |  |
| 60    | ERROR_PENWIDTH          | "Drawing pen width must be a non-negative number"                            |  |  |  |  |
| 61    | ERROR_COLORNUMBER       | "Color values must be in the range of -1 to 16,777,215"                      |  |  |  |  |
| 62    | ERROR_ARRAYINDEXMISSING | "Array variable %VARNAME% has no value without an index"                     |  |  |  |  |
| 63    | ERROR_IMAGESCALE        | "Image scale must be greater than or equal to zero"                          |  |  |  |  |
| 64    | ERROR_FONTSIZE          | "Font size, in points, must be greater than or equal to zero"                |  |  |  |  |
| 65    | ERROR_FONTWEIGHT        | "Font weight must be greater than or equal to zero"                          |  |  |  |  |
| 66    | ERROR_RADIXSTRING       | "Unable to convert radix string back to a decimal number"                    |  |  |  |  |
| 67    | ERROR_RADIX             | "Radix conversion base muse be between 2 and 36"                             |  |  |  |  |
| 68    | ERROR_LOGRANGE          | "Unable to calculate the logarithm or root of a negative number"             |  |  |  |  |
| 69    | ERROR_STRINGMAXLEN      | "String exceeds maximum length of 16,777,216 characters"                     |  |  |  |  |
| 70    | ERROR_NOTANUMBER        | "Mathematical operation returned an undefined value"                         |  |  |  |  |
| 71    | ERROR_PRINTERNOTON      | "Printer is not on."                                                         |  |  |  |  |
| 72    | ERROR_PRINTERNOTOFF     | "Printing is already on."                                                    |  |  |  |  |
| 73    | ERROR_PRINTEROPEN       | "Unable to open printer."                                                    |  |  |  |  |
| 65535 | ERROR_NOTIMPLEMENTED    | "Feature not implemented in this environment."                               |  |  |  |  |

| WARNI | NG #             | Error Description (EN)                          |  |  |  |  |
|-------|------------------|-------------------------------------------------|--|--|--|--|
| 65537 | WARNING_TYPECONV | "Unable to convert string to number, zero used" |  |  |  |  |

## **Appendix H: Glossary**

Glossary of terms used in this book.

- algorithm A step-by-step process for solving a problem.
- angle An angle is formed when two line segments (or rays) start at the same point on a plane. An angle's measurement is the amount of rotation from one ray to another on the plane and is typically expressed in radians or degrees.
- argument A data value included in a statement or function call used to pass information. In BASIC-256 argument values are not changed by the statement or function.
- array A collection of data, stored in the computer's memory, that is accessed by using one or more integer indexes. See also numeric array, one dimensional array, string array, and two dimensional array.
- ASCII (acronym for American Standard Code for Information Interchange) Defines a numeric code used to represent letters and symbols used in the English Language. See also Unicode.

asynchronous – Process or statements happening at one after the other.

- Boolean Algebra The algebra of true/false values created by Charles Boole over 150 years ago.
- Cartesian Coordinate System Uniquely identify a point on a plane by a pair of distances from the origin (0,0). The two distances are measured on perpendicular axes.
- column (database) defines a single piece of information that will be common to all rows of a database table.

- constant A value that can not be changed.
- data structure is a way to store and use information efficiently in a computer system
- database An organized collection of data. Most databases are computerized and consist of tables of similar information that are broken into rows and columns. See also: column, row, SQL, and table.
- degrees A unit of angular measure. Angles on a plane can have measures in degrees of 0 to 360. A right angle is 90 degrees. See also angle and radians.
- empty string A string with no characters and a length of zero (0). Represented by two quotation marks (""). See also string.
- false Boolean value representing not true. In BASIC-256 it is actually short hand for the integer zero (0). See also Boolean Algebra and true.
- floating-point number A numeric value that may or may not contain a decimal point. Typically floating-point numbers have a range of  $\pm 1.7 \times 10^{\pm 308}$  with 15 digits of precision.
- font A style of drawing letters.
- frequency The number of occurrences of an event over a specific period of time. See also hertz.
- function A special type of statement in BASIC-256 that may take zero or more values, make calculations, and return information to your program.
- graphics output area The area on the screen where drawing is displayed.
- hertz (hz) Measure of frequency in cycles per second. Named for German physicist Heinrich Hertz. See also frequency.

Appendix H: Glossary

- integer A numeric value with no decimal point. A whole number. Typically has a range of –2,147,483,648 to 2,147,483,647.
- IP address Short for Internet Protocol address. An IP address is a numeric label assigned to a device on a network.
- label A name associated with a specific place in the program. Used for jumping to with the **goto** and **gosub** statements.
- list A collection of values that can be used to assign arrays and in some statements. In BASIC-256 lists are represented as comma (,) separated values inside a set of curly-braces ({}).

logical error – An error that causes the program to not perform as expected.

named constant – A value that is represented by a name but can not be changed.

numeric array – An array of numbers.

- one dimensional array A structure in memory that holds a list of data that is addressed by a single index. See also array.
- operator Acts upon one or two pieces of data to perform an action.
- pixel Smallest addressable point on a computer display screen.
- point Measurement of text 1 point = 1/72". A character set in 12 point will be 12/72" or 1/6" tall.
- port A software endpoint number used to create and communicate on a socket.
- pseudocode Description of what a program needs to do in a natural (noncomputer) language. This word contains the prefix "pseudo" which means false and "code" for programming text.
- radian A unit of angular measure. Angles on a plane can have measures in radians of 0 to  $2\pi$ . A right angle is  $\pi/2$  degrees. See also angle and

degrees.

- radius Distance from a circle to it's center. Also, 1/2 of a circle's diameter.
- RGB Acronym for Red Green Blue. Light is made up of these three colors.
- row (database) Also called a record or tuple. A row can be thought of as a single member of a table.
- socket A software endpoint that allows for bi-directional (2 way) network communications between two process on a single computer or two computers.
- sprite An image that is integrated into a graphical scene.
- SQL Acronym for Structured Query Language. SQL is the most widely used language to manipulate data in a relational database.
- statement A single complete action. Statements perform something and do not return a value.
- string A sequence of characters (letters, numbers, and symbols). String constants are surrounded by double quotation marks (").

string array – An array of strings.

sub-string – Part of a larger string.

- subroutine A block of code or portion of a larger program that performs a task independently from the rest of the program. A piece that can be used and re-used by many parts of a program.
- syntax error An error with the structure of a statement so that the program will not execute.
- synchronous Happening at the same time.

Appendix H: Glossary

table (database) – Data organized into rows and columns. A table has a specific number of defined columns and zero or more rows.

transparent – Able to see through.

Freee

- text output area The area of the screen where plain text and errors is displayed.
- true Boolean value representing not false. In BASIC-256 it is actually short hand for the integer one (1). See also Boolean Algebra and false.
- two dimensional array A structure in memory that will hold rows and columns of data. See also array.
- Unicode The modern standard used to represent characters and symbols of all the world's languages as integer numbers.
- variable A named storage location in the computer's memory that can be changed or varied. A variable can store an integer, floating-point number, string, or an array.